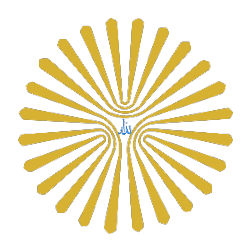

**راهنماي شركت در آزمون**

**سامانه آموزش الكترونيكي دانشگاه پيام نور استان خوزستان**

IT NETWORK

اداره فناوري اطلاعات دانشگاه پيام نور استان خوزستان

به نام خدا

در اين راهنما سعي مي كنيم نحوه شركت در آزمون توسط نرم افزار تلفن همراه را توضيح بدهيم .

-1 براي دريافت نرم افزار تلفن همراه بسته به نوع سيستم عامل تلفن همراه شما بر روي دريافت نرم افزار تلفن همراه در صفحه اول سامانه آموزش الكترونيكي كه در زير صفحه قرار داده شده است اقدام مي كنيم . اين نرم افزار بر روي تلفن همراه با سيستم عامل اندرويد و سيستم عامل اپل قابليت نصب و راه اندازي دارد .

-2 پس از نصب نرم افزار و باز كردن نرم افزار شاهد صفحه ذيل خواهيد بود .

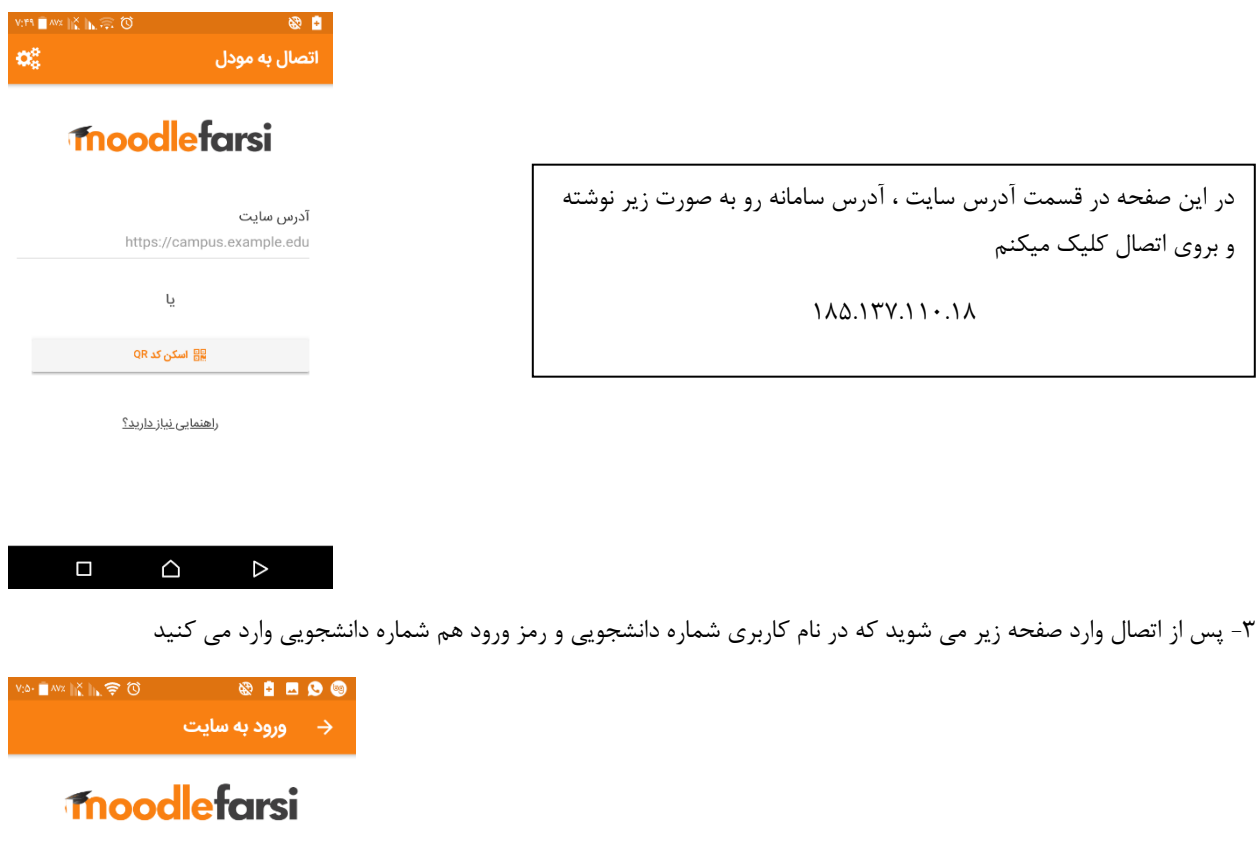

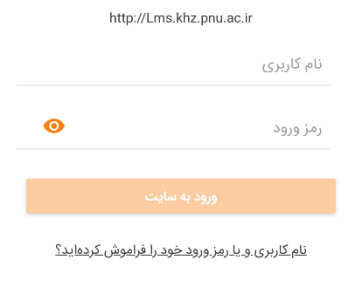

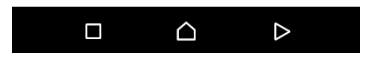

-4 پس از وارد كردن نام كاربري و رمز ورود و كليك بر روي ورود به سايت ، صفحه ذيل نمايش داده مي شود .

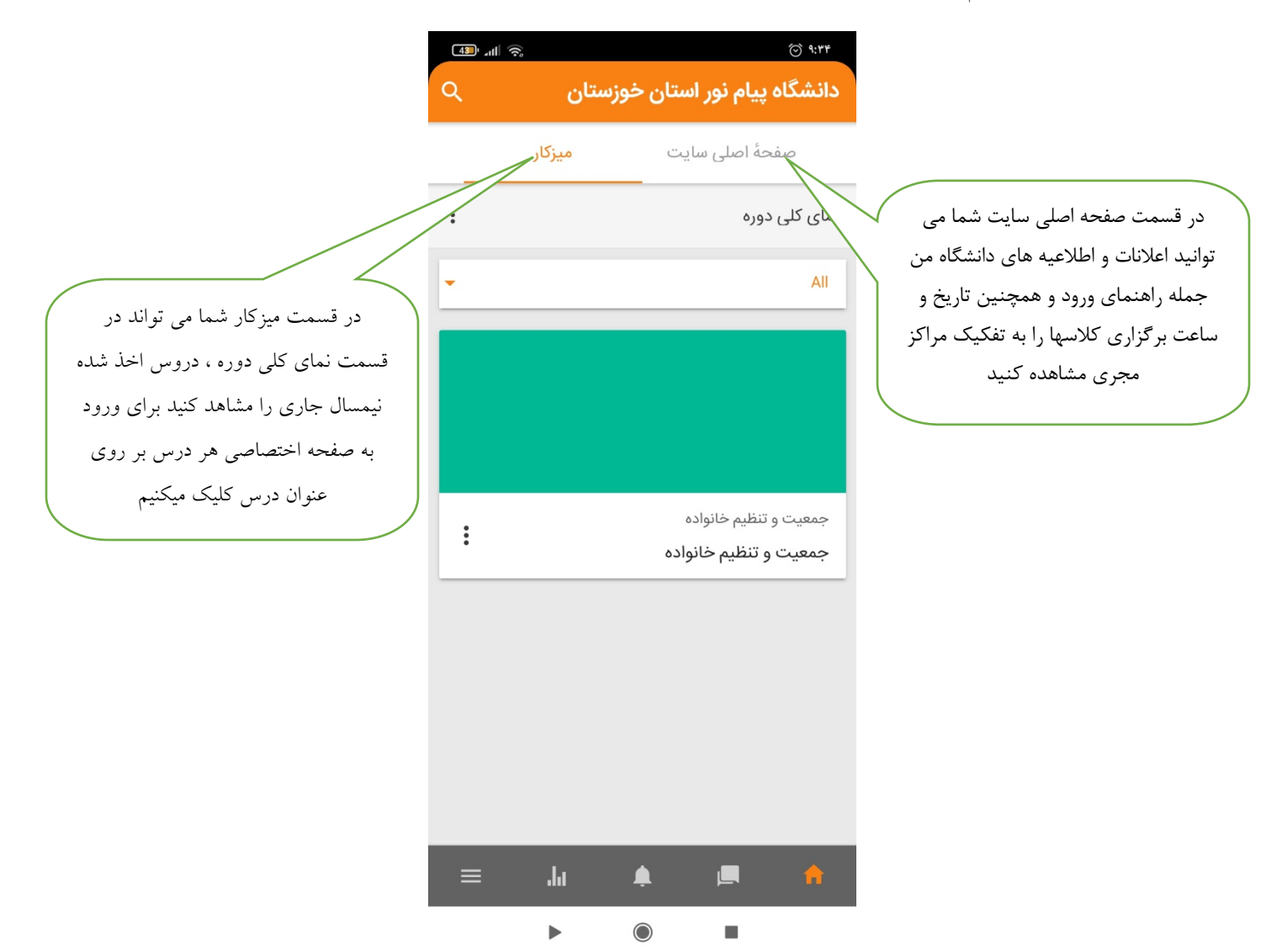

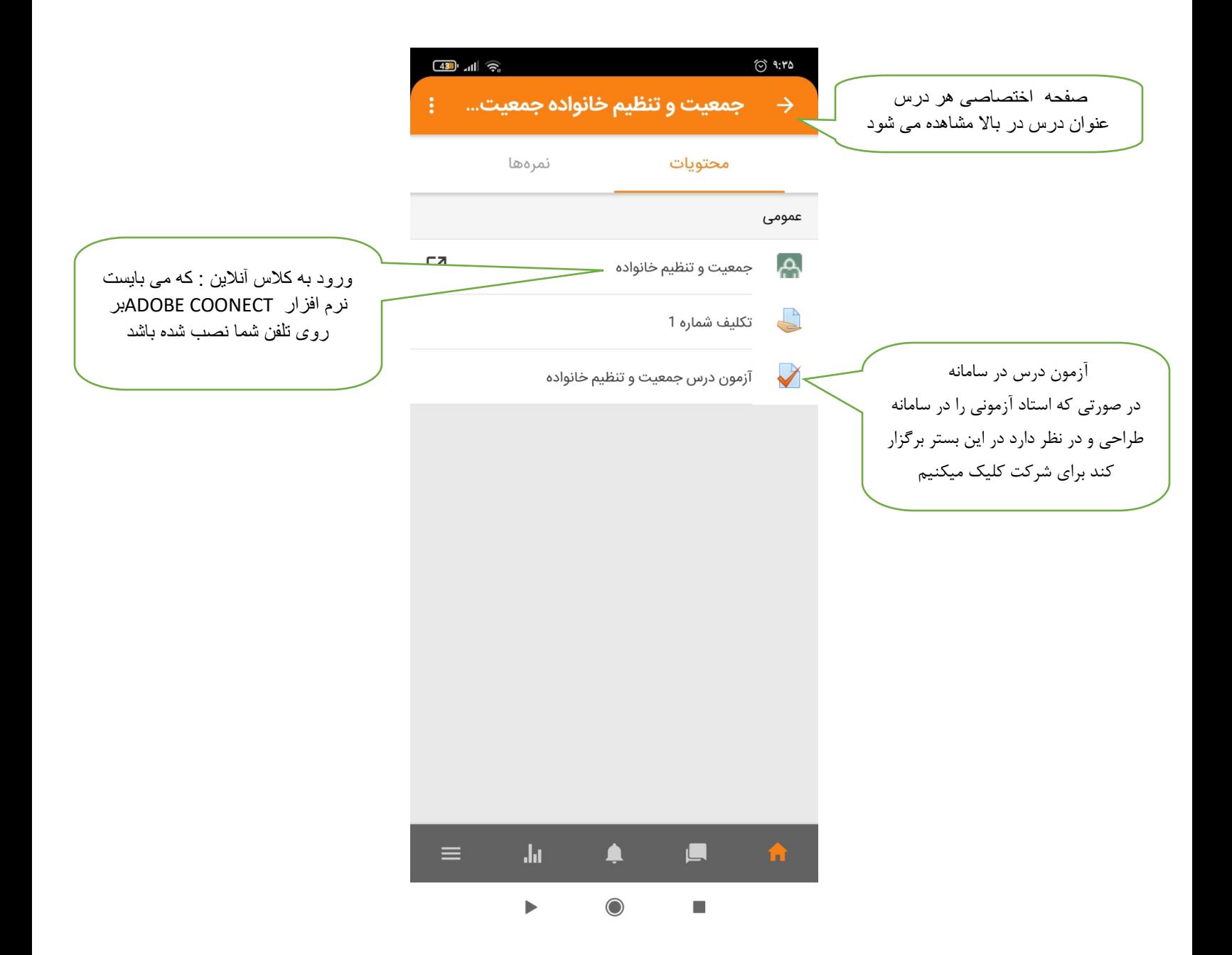

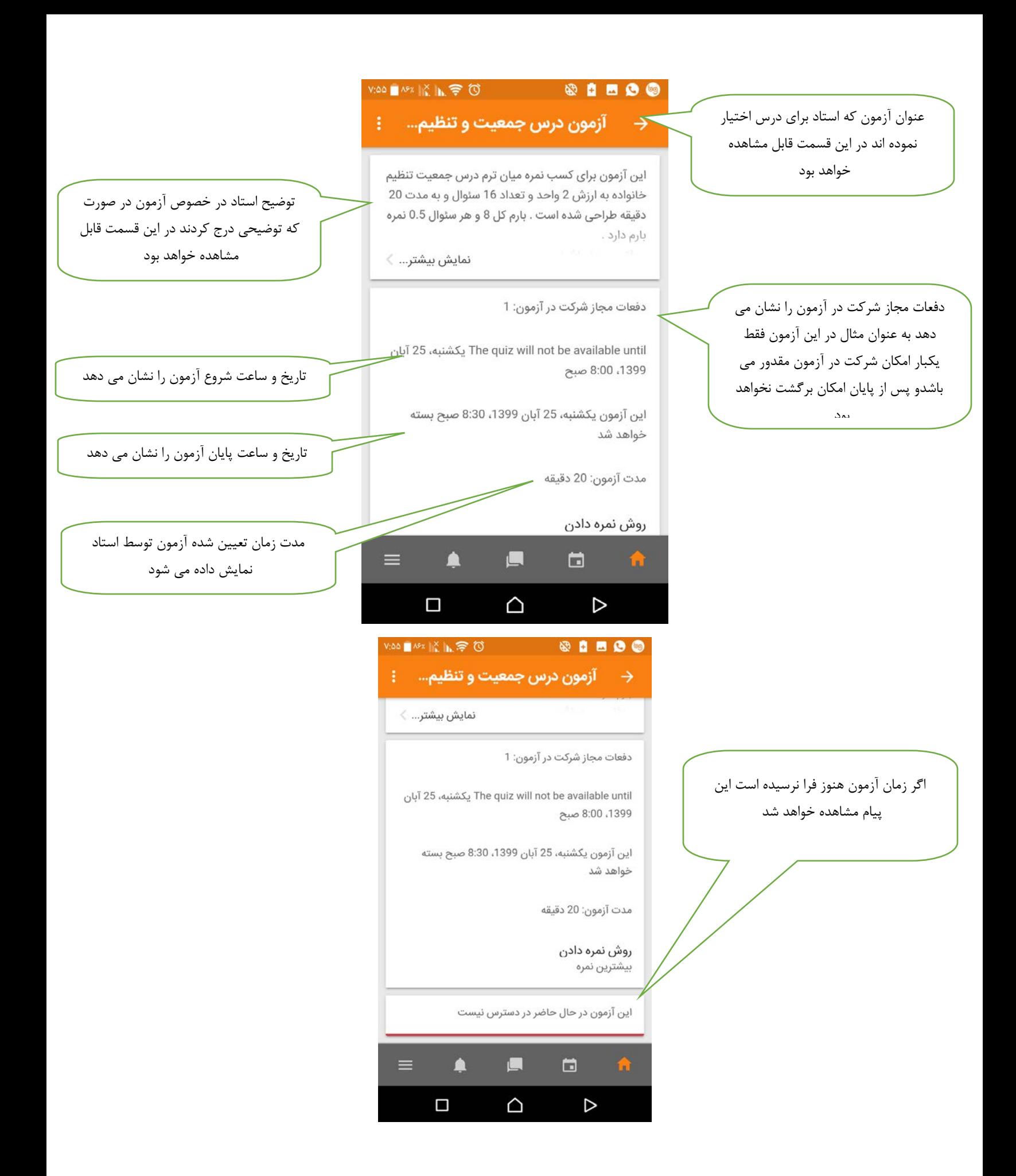

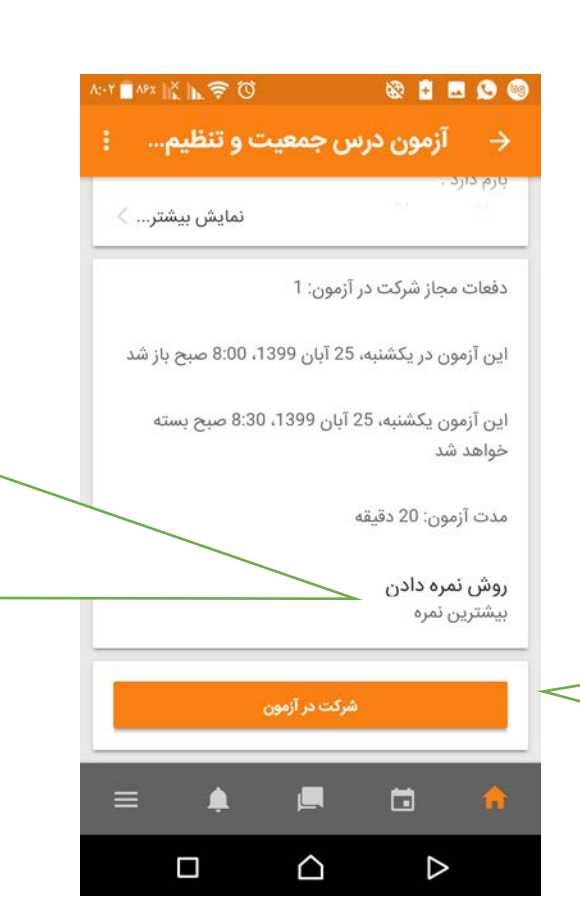

در صورتي كه استاد مجوز شركت در آزمون براي تعداد متوالي تعيين كند ، بيشترين نمره اخذ شده در آزمون در بين آزمون هاي شركت شده در اين درس به دانشجو اختصاص داده خواهد شد . ممكن هست استاد اولين بار شركت در آزمون را ملاك نمره تعيين نمايد و براي بارهاي متعدد ديگر ترتيب اثري تعيين نكند

در صورت فرا رسيدن زمان شروع آزمون ، گزينه ذيل فعال و با كليك بر روي آن در آزمون شركت خواهيد نمود

## آزمون زمانبندى شده

**@ 0 0 0 0** 

شرکت در آزمون

آزمون دارای محدودیت زمانی {{a \$}} است. زمان آن از آغاز شروع تلاش شما شمارش می شود و قبل از اینکه زمان به پایان برسد، باید آن را ارسال کنید. آیا مطمئن هستید که می خواهید شروع کنید؟

AH M2 K N テロ

شرکت در آزمون

△

Ο

D

در اين قسمت اگر استاد محدوديت زماني براي آزمون تعيين كند ، برنامه اين پيام را به شما نمايش خواهد داد و اعلام مي شود كه به محض پايان زمان تعيين شده پاسخ هاي ارسالي شما ثبت خواهد شد در صورت موافقت بر روي شركت در آزمون كليك كنيد

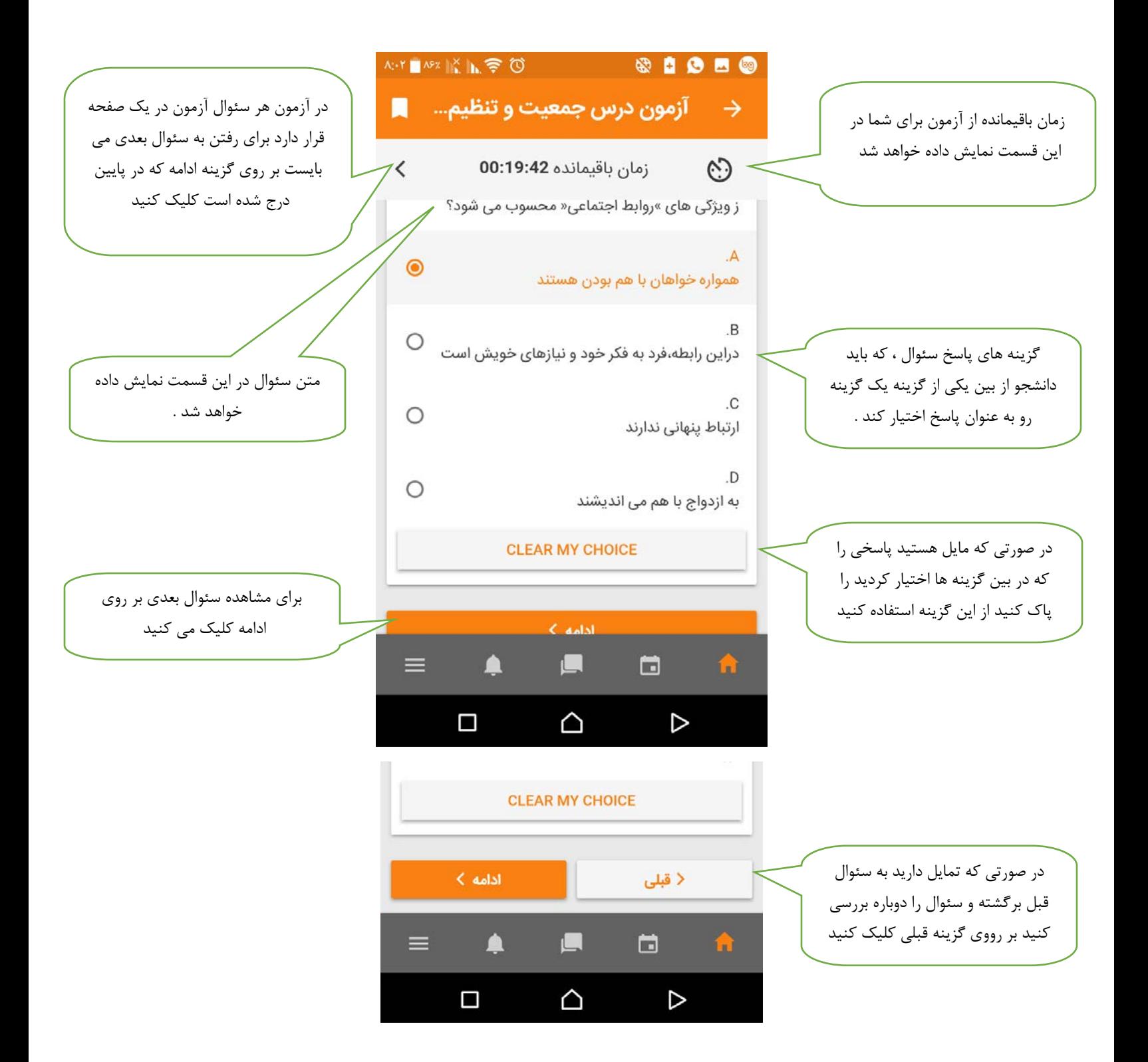

پس از پايان ، سئوالات پاسخ داده شده به شرح ذيل نمايش نمايش داده خواهد شد در صورتي كه مشاهده كرديد سئوالي را پاسخ نداديد يا تمايل به تغيير پاسخ خود هستيد مي توانيد با گزينه بازگشت به آزمون ، نسبت به پاسخ يا تصحيح آن اقدام كنيد

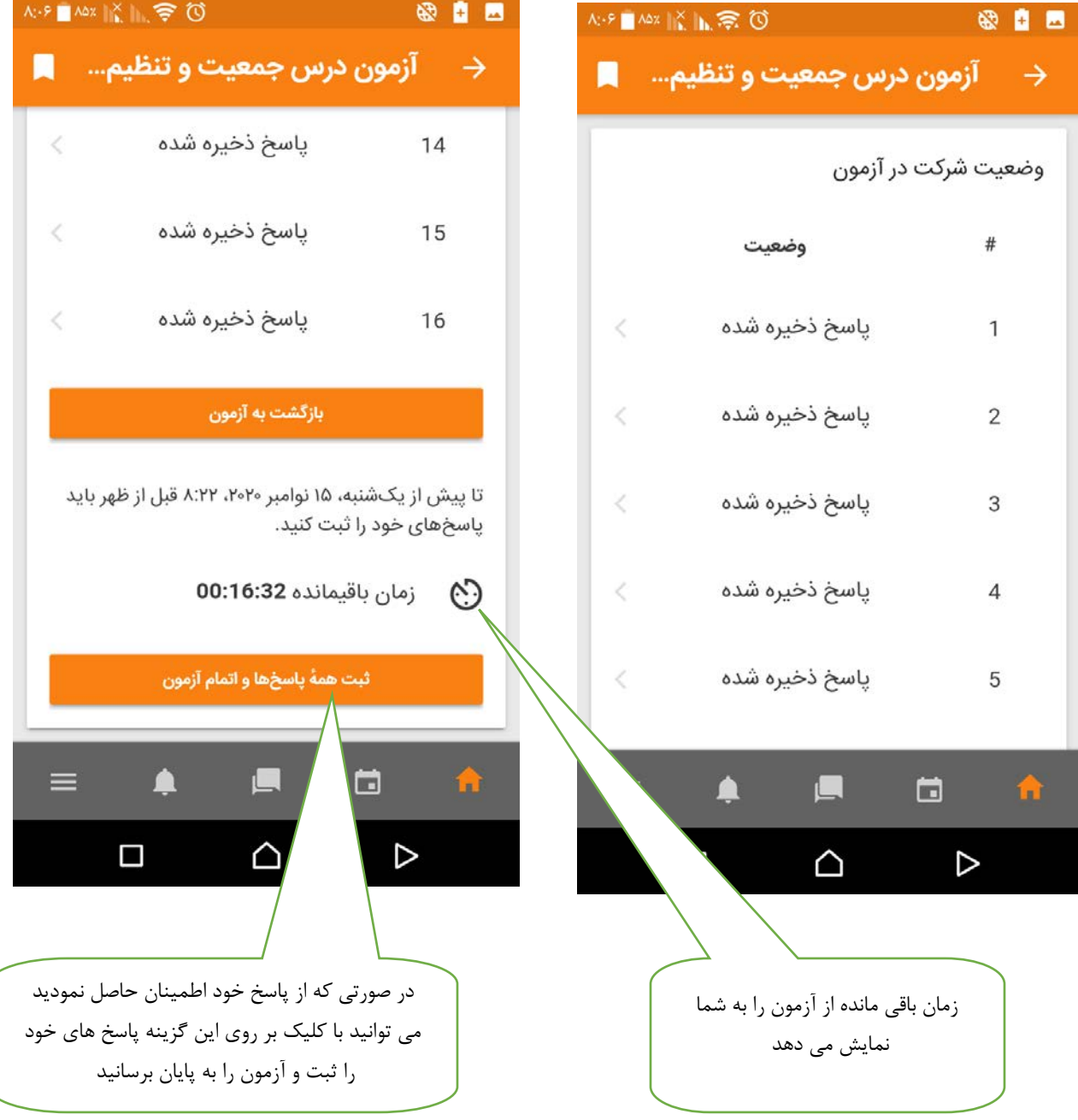

در صورتي كه بر روي گزينه تمام آزمون را كليك كنيد پيام ذيل به شما نمايش داده خواهد شد و از اتمام آزمون توسط شما تاييديه درخواست مي كند . چون با كليك بر روي آن امكان بازگشت و اصلاح را ديگر نخواهيد داشت

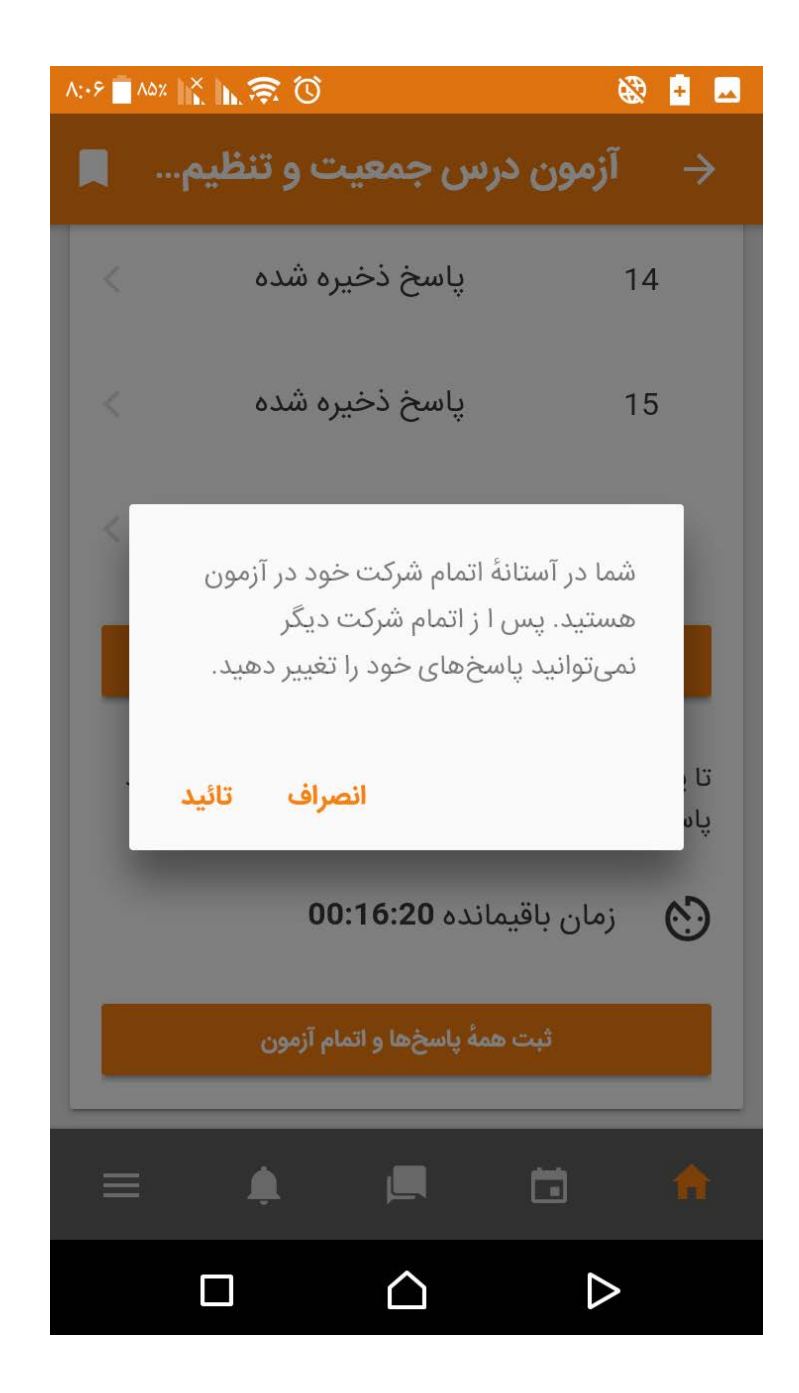

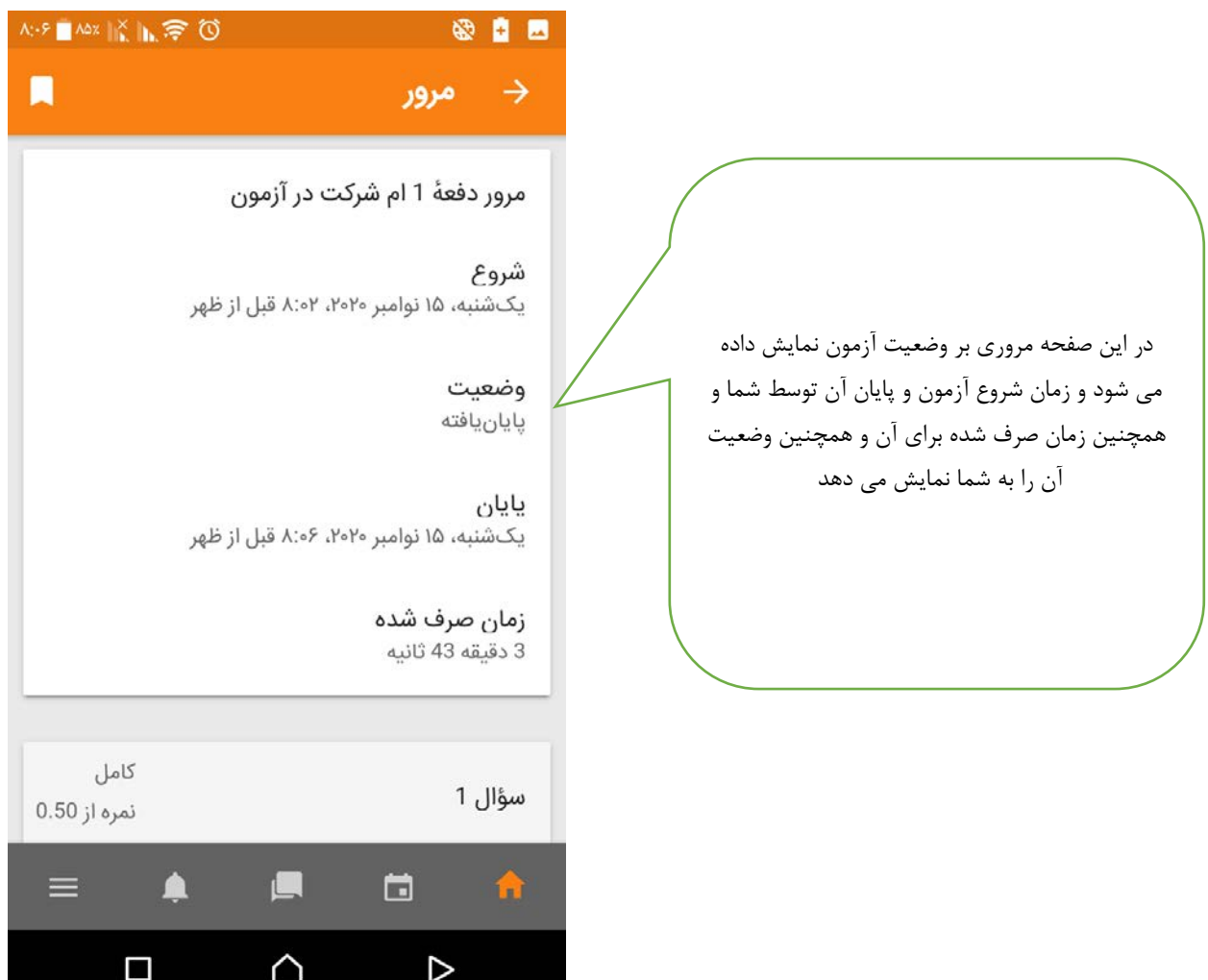

موفق و سربلند باشيد

مركز فناوري اطلاعات دانشگاه پيام نور استان خوزستان